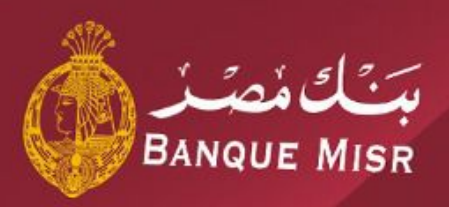

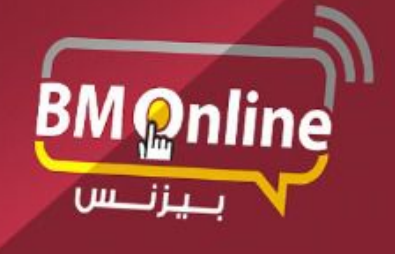

دليل المستخدم للانترنت البنكى للشركات

**The Corporation** 

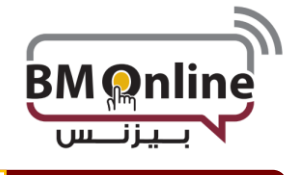

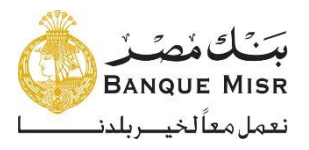

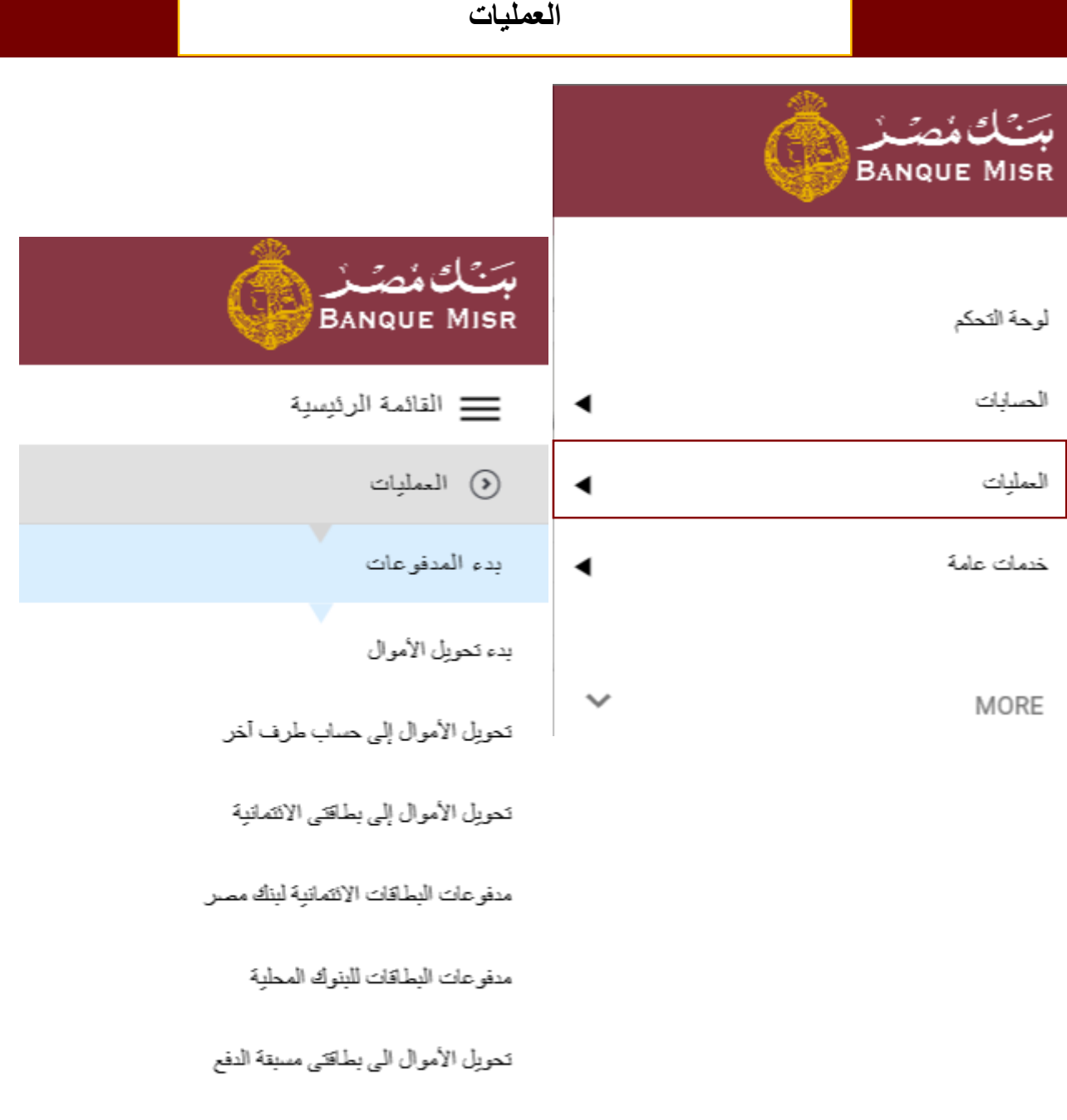

تحويلات بنوك دولية

تحويلات بنوك محليه

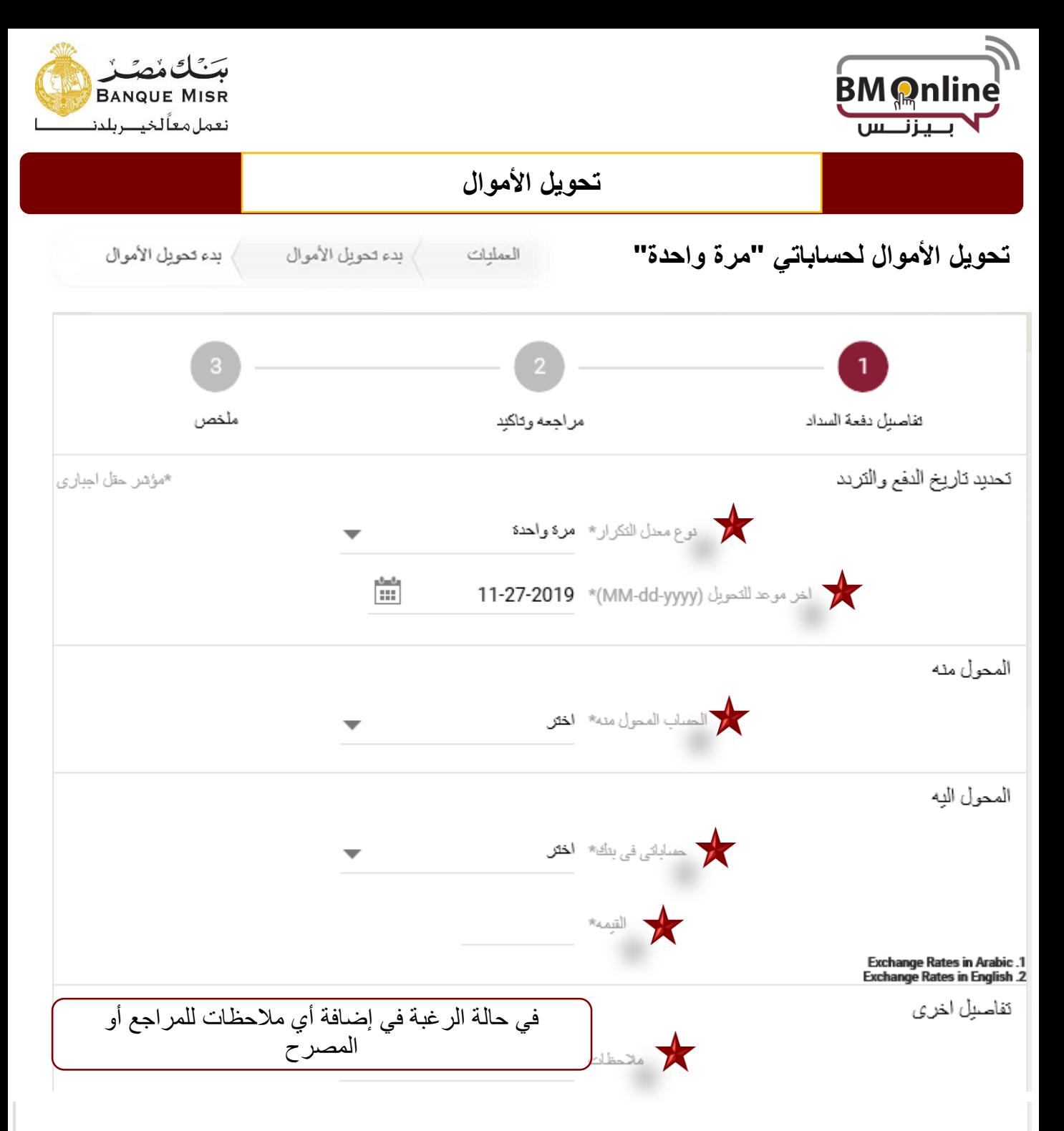

حميلنا العزيز ، برجاء العلم بأن تاريخ معاملتك قد يكون بتاريخ بوم العمل التالي وفقا لتوقيت نتفيذ العملية ,لمزيد من المعلومات برجاء الانصال 19888

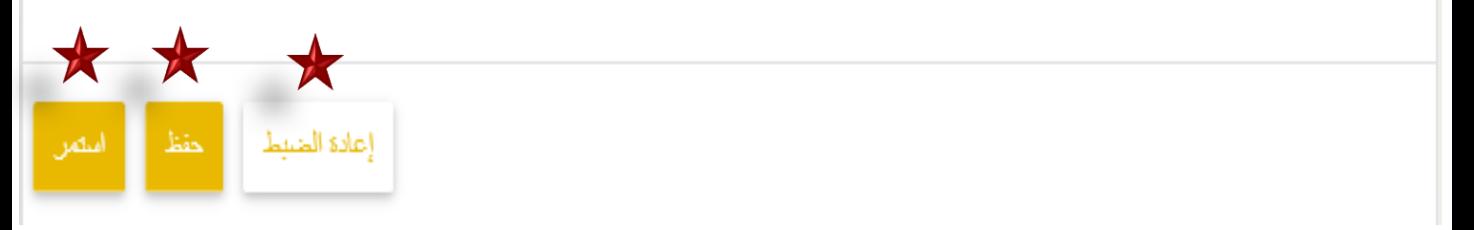

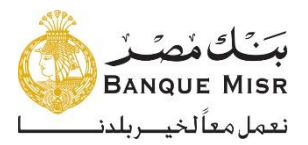

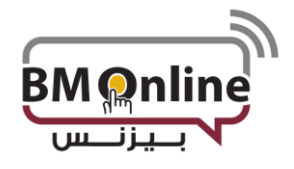

#### **المدخالت المطلوبة**

- نوع معدل التكرار:" دورية التنفيذ" يتم اختيار مرة واحدة
- تاريخ المعاملة: يتم إدخال تاريخ عملية التحويل ويكون تاريخ المعاملة هو تاريخ اليوم بشكل تلقائي وكذلك يمكن إدخال تاريخ مستقبلي بشرط أال يتجاوز 7 أيام مستقبلية.
- الحساب المحول منه: تظهر قائمة بحسابات العميل التي يمكن التحويل منها حسب العملة التي تم اختيارها**.**
- الحساب المحول إليه: تظهر قائمة بحسابات العميل التي يمكن التحويل إليها ويقوم المستخدم بإختيار الحساب.
	- القيمة: يقوم المستخدم بإدخال مبلغ العملية.
- معدالت أسعار العمالت: في حالة التحويل لحساب بعملة مختلفة يتم الضغط علي الرابط لفتح معدل أسعار العمالت المعلن في ذلك التوقيت.
	- مالحظات: في حالة رغبة المستخدم إرسال أي مالحظات للمصرح يتم إدخالها في هذا الحقل.
	- إعادة ضبط: في حالة رغبة المستخدم في مسح كافة المدخالت وإدخال بيانات جديدة يقوم بالضغط عليه.
	- حفظ: يمكن للمستخدم حفظ الحركة عن الطريق الضغط علي حفظ الموجودة أسف الشاشة في حالة الرغبة في عدم تنفيذها في الوقت الحالي وسوف تظهر في العمليات الغير مكتملة.
		- إستمرار: يقوم المستخدم بالضغط علي إستمرار إلستكمال العملية.

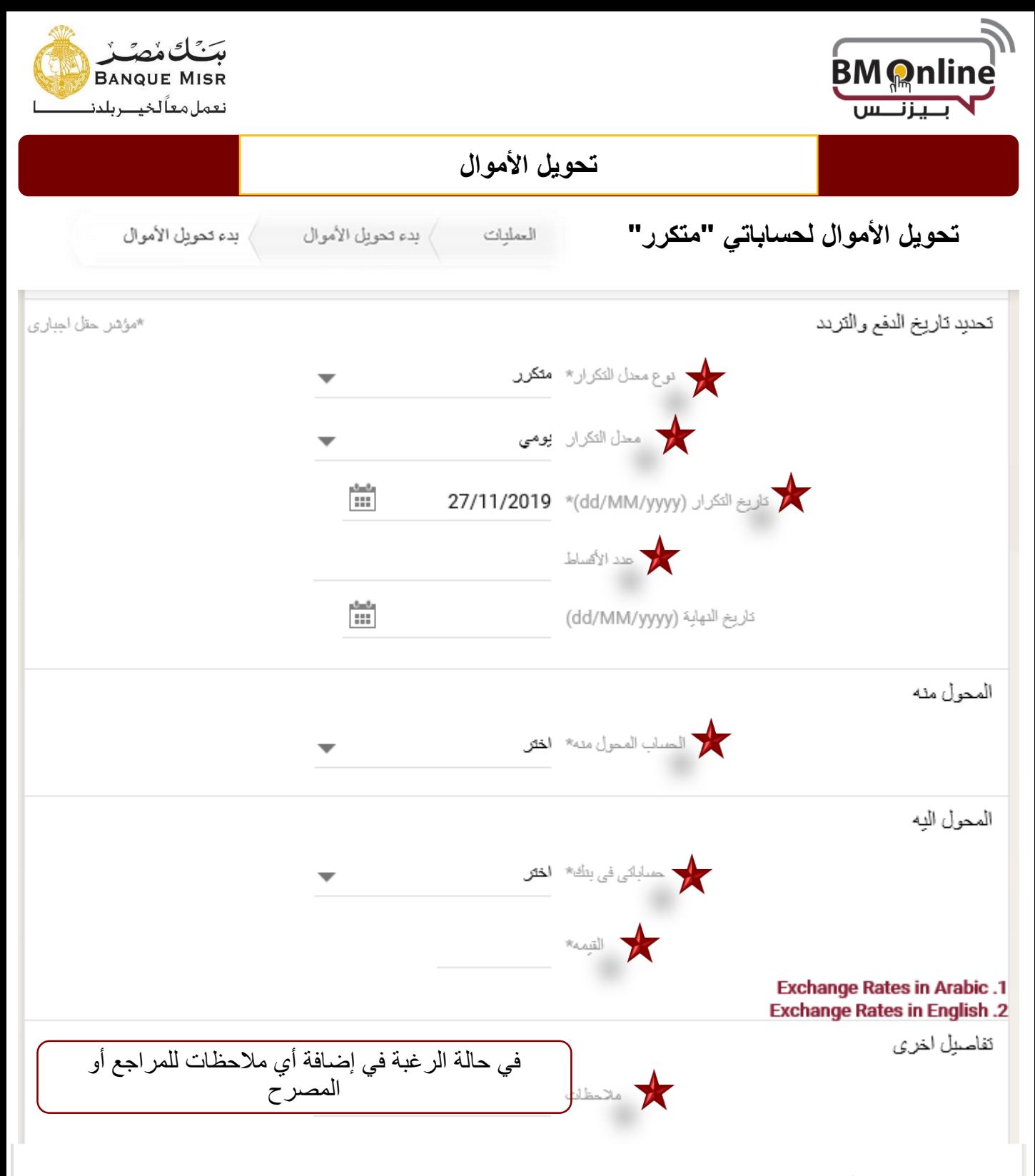

|صيلنا العزيز ، برجاء العلم بأن تاريخ معاملتك قد يكون بتاريخ بوم العمل التالي وفقا لتوقيت تنفيذ العملية ,لمزيد من المعلومات برجاء الاتصال 19888

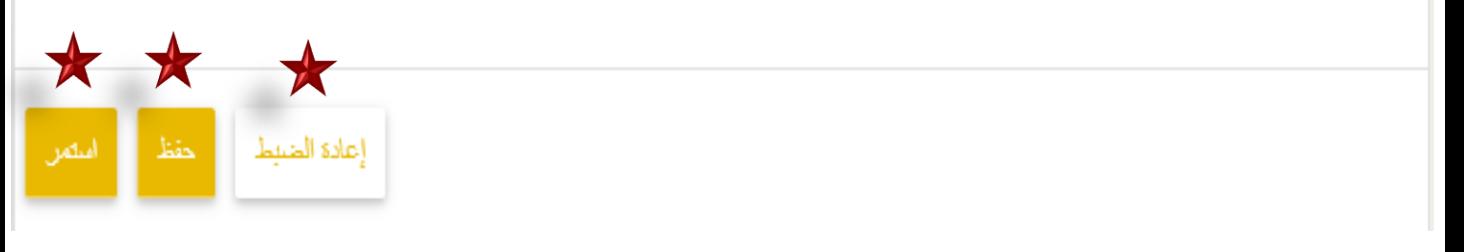

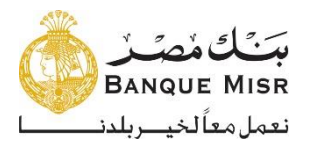

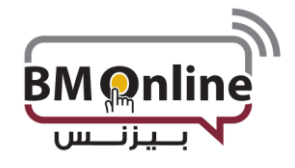

#### **المدخالت المطلوبة:**

- **معدل التكرار: يتم اختيار معدل التكرار يومي إسبوعي كل إسبوعبن شهري ربع سنوي نصف سنوي سنوي عدد من األيام يتم تحديده بواسطة المستخدم**
- **تاريخ المعاملة:** يتم إدخال تاريخ أول عملية تحويل ويكون تاريخ المعاملة هو تاريخ اليوم بشكل تلقائي ويمكن إدخال تاريخ مستقبلي بشرط أال يتجاوز 7 أيام مستقبلية.
	- **عدد األقساط:** عدد األقساط التي يريد المستخدم تحويلها.
- **تاريخ إيقاف التحويل:** بعد إدخال المستخدم تاريخ بدء عملية التحويل وكذلك عدد األقساط يقوم نظام اإلنترنت البنكي بإظهار تاريخ نهاية إيقاف التحويل أوتوماتيكياً
	- **الحساب المحول منه**: تظهر قائمة بحسابات العميل التي يمكن التحويل منها حسب العملة التي تم اختيارها.
- **الحساب المحول له:** تظهر قائمة بحسابات العميل التي يمكن التحويل إليها ويقوم المستخدم بإختيار الحساب.
	- **القيمة**: يقوم المستخدم بإدخال مبلغ العملية.
	- **معدالت أسعار العمالت**: في حالة التحويل لحساب بعملة مختلفة يتم الضغط علي الرابط لفتح معدل أسعار العمالت المعلن في ذلك التوقيت. " وذلك حسب تعليمات البنك المنظمة لذلك"
		- **مالحظات:** في حالة رغبة المستخدم إرسال أي مالحظات للمصرح يتم إدخالها في هذا الحقل.
	- **إعادة ضبط:** في حالة رغبة المستخدم في مسح كافة المدخالت وإدخال بيانات جديدة يقوم بالضغط عليه.
	- **حفظ:** يمكن للمستخدم حفظ الحركة عن الطريق الضغط علي حفظ الموجودة أسفل الشاشة في حالة الرغبة في عدم تنفيذها في الوقت الحالي وسوف تظهر في العمليات الغير مكتملة.
		- **إستمرار:** يقوم المستخدم بالضغط عليه إلستكمال العملية وتمريرها إلي المصرح.

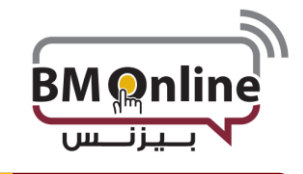

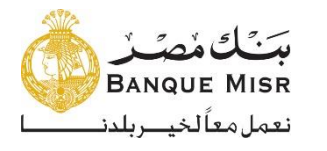

# **تحويل األموال إلي حسابات طرف أخر "مرة واحدة"**

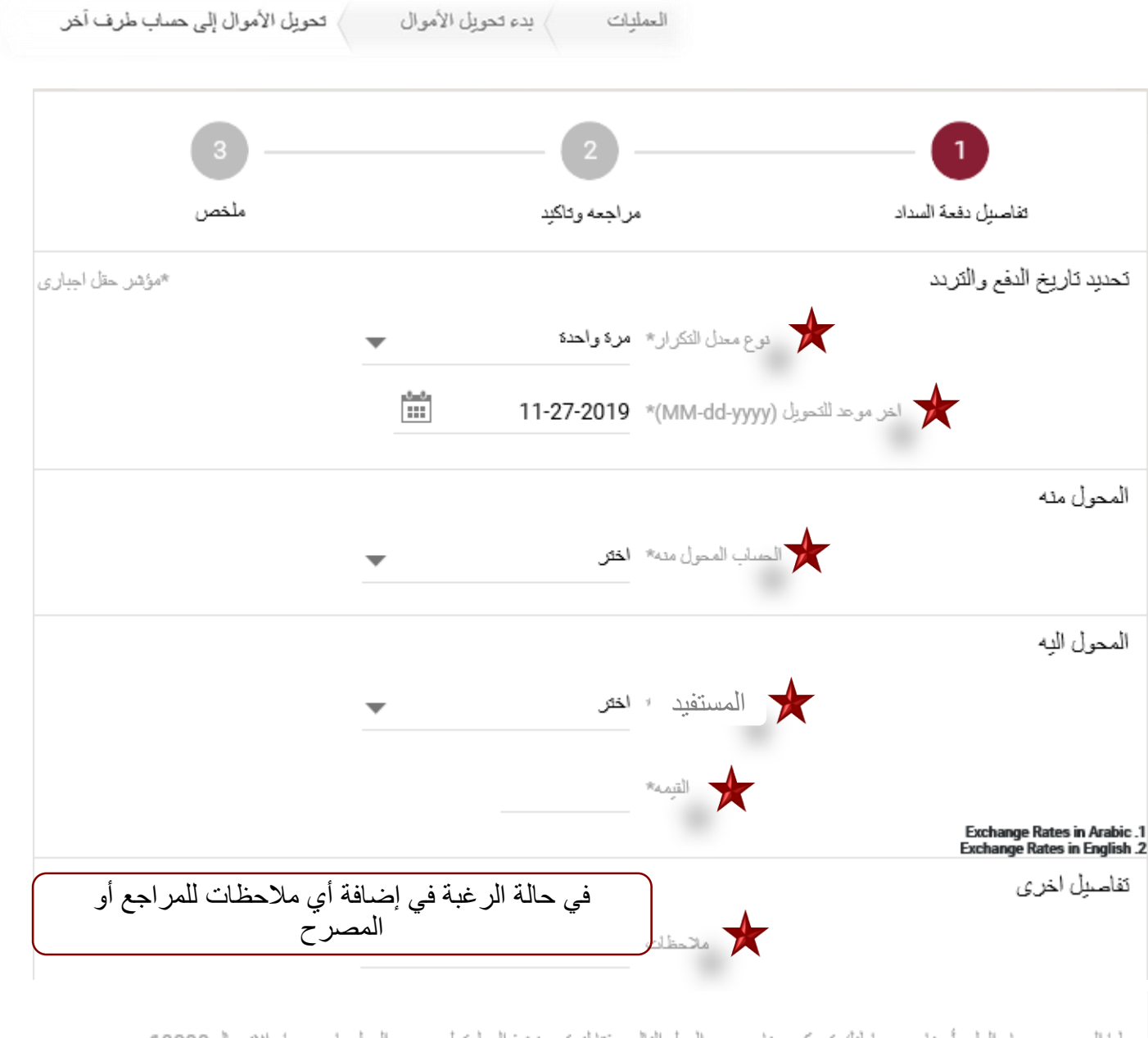

|حميلنا العزيز ، برجاء العلم بأن تاريخ معاملتك قد يكون بتاريخ بوم العمل الثالي وفقا لتوقيت نتفيذ العملية ,لمزيد من المعلومات برجاء الانصال 19888

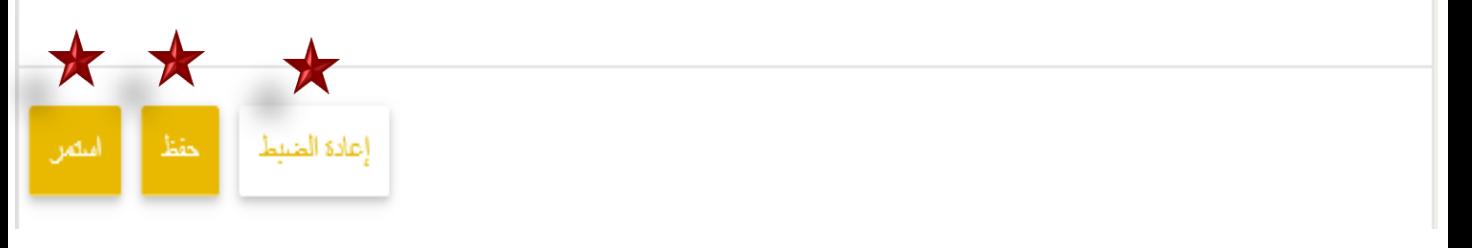

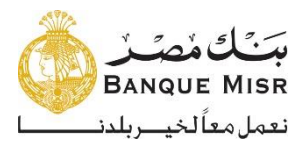

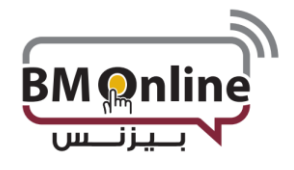

**المدخالت المطلوبة**

- **معدل التكرار**: "دورية التنفيذ" يتم اختيار مرة واحدة
- **تاريخ المعاملة:** يتم إدخال تاريخ عملية التحويل ويكون تاريخ المعاملة هو تاريخ اليوم بشكل تلقائي ويمكن إدخال تاريخ مستقبلي بشرط أال يتجاوز 7 أيام مستقبلية.
	- **الحساب المحول منه**: تظهر قائمة بحسابات العميل التي يمكن التحويل منها حسب العملة التي تم اختيارها.
		- **حساب المستفيد:** تظهر قائمة بحسابات األطراف األخرى التي يمكن التحويل إليها ويقوم المستخدم بإختيار الحساب.
			- **المبلغ المحول:** يقوم المستخدم بإدخال مبلغ العملية.
	- **أسعار العمالت**: في حالة التحويل لحساب بعملة مختلفة يتم الضغط علي الرابط لفتح معدل أسعار العمالت المعلن في ذلك التوقيت.
		- **مالحظات**: في حالة رغبة المستخدم إرسال أي مالحظات للمصرح يتم إدخالها في هذا الحقل.
		- **إعادة ضبط:** في حالة رغبة المستخدم في مسح كافة المدخالت وإدخال بيانات جديدة يقوم بالضغط عليه.
		- **حفظ:** يمكن للمستخدم حفظ الحركة عن الطريق الضغط علي حفظ الموجودة أسفل الشاشة في حالة الرغبة في عدم تنفيذها في الوقت الحالي وسوف تظهر في العمليات الغير مكتملة.
			- **إستمرار:** يقوم المستخدم بالضغط عليه إلستكمال العملية وتمريرها إلي المصرح.

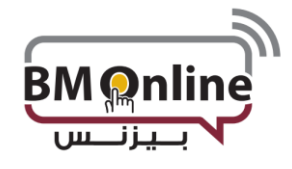

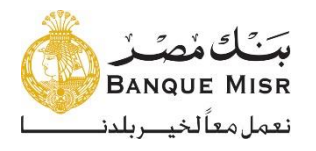

## **تحويل األموال إلي حسابات طرف أخر "متكررة"**

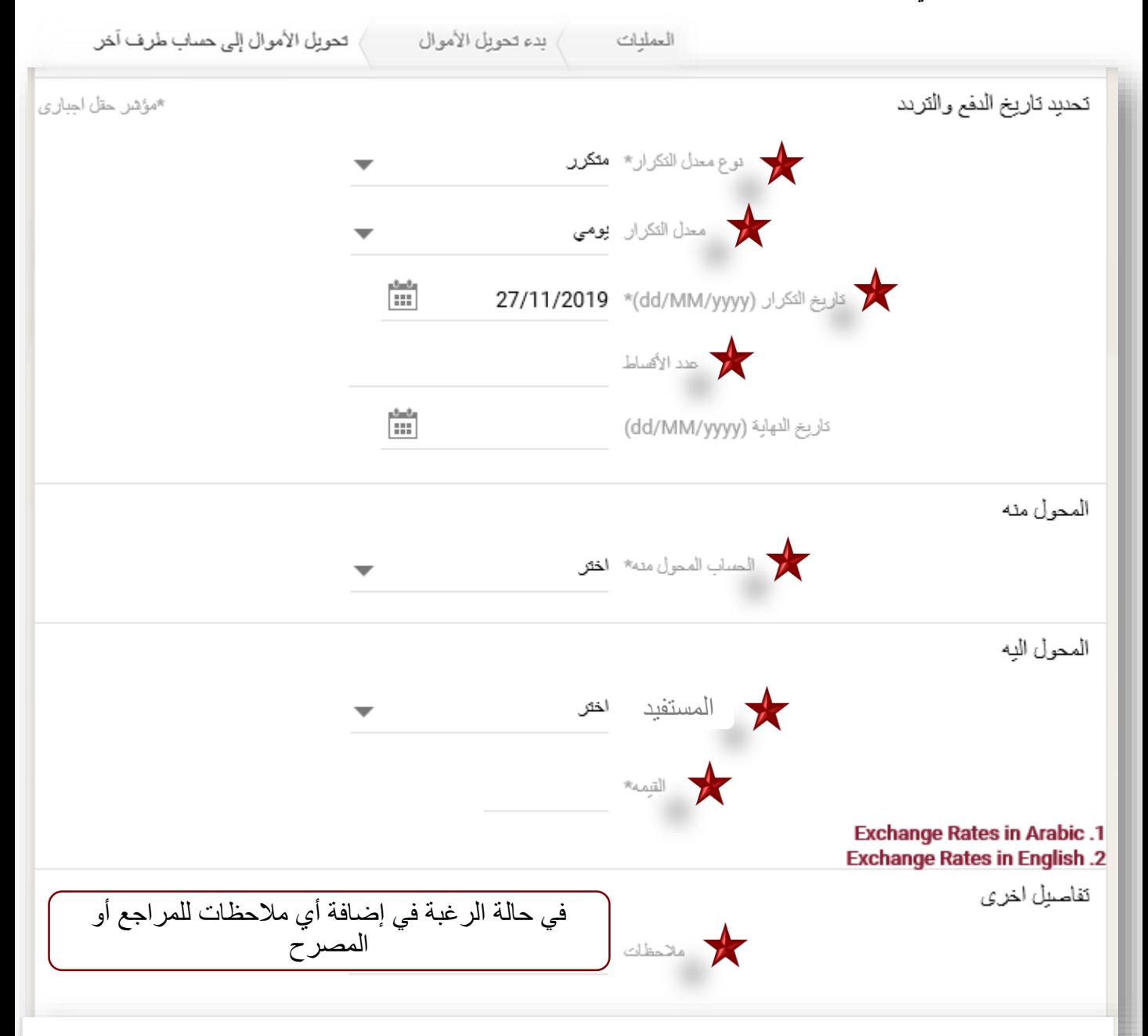

صيلنا العزيز ، برجاء العلم بأن كاريخ معاملتك قد يكون بتاريخ يوم العمل الثالي وفقا لتوقيت نتفيذ العملية ,لمزيد من المعلومات برجاء الانصال 19888

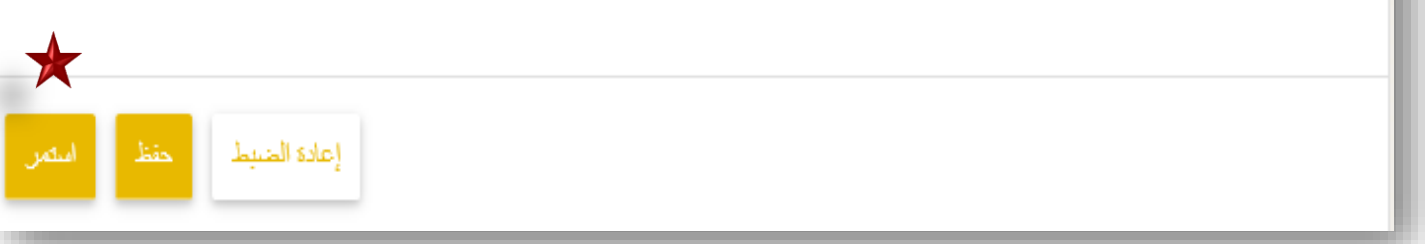

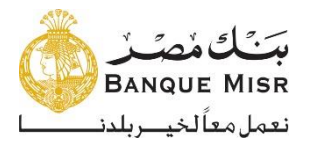

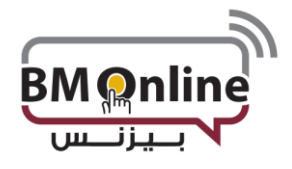

**المدخالت المطلوبة:**

- **معدل التكرار**: يتم اختيار معدل التكرار يومي إسبوعي كل إسبوعبن شهري ربع سنوي نصف سنوي سنوي عدد من الأيام يتم تحديده بواسطة المستخدم
- **تاريخ المعاملة:** يتم إدخال تاريخ أول عملية تحويل ويكون تاريخ المعاملة هو تاريخ اليوم بشكل تلقائي ويمكن إدخال تاريخ مستقبلي بشرط أال يتجاوز 7 أيام مستقبلية.
	- **عدد األقساط:** عدد األقساط التي يريد المستخدم تحويلها.
	- **تاريخ توقف التحويل:** بعد إدخال المستخدم تاريخ بدء عملية التحويل وكذلك عدد األقساط يقوم نظام اإلنترنت البنكي بإظهار تاريخ نهاية التحويل أوتوماتيكياً
		- **الحساب المحول منه**: تظهر قائمة بحسابات العميل التي يمكن التحويل منها حسب العملة التي تم اختيارها.
		- **حساب المستفيد:** تظهر قائمة بحسابات األطراف األخرى التي يمكن التحويل إليها ويقوم المستخدم بإختيار الحساب.
			- **المبلغ:** يقوم المستخدم بإدخال مبلغ العملية.
- **أسعار العمالت**: في حالة التحويل لحساب بعملة مختلفة يتم الضغط علي الرابط لفتح معدل أسعار العمالت المعلن في ذلك التوقيت.
	- **مالحظات:** في حالة رغبة المستخدم إرسال أي مالحظات للمصرح يتم إدخالها في هذا الحقل.
	- **إعادة ضبط:** في حالة رغبة المستخدم في مسح كافة المدخالت وإدخال بيانات جديدة يقوم بالضغط عليه.
	- **حفظ:** يمكن للمستخدم حفظ الحركة عن الطريق الضغط علي حفظ الموجودة أسفل الشاشة في حالة الرغبة في عدم تنفيذها في الوقت الحالي وسوف تظهر في العمليات الغير مكتملة.
		- **إستمرار:** يقوم المستخدم بالضغط عليه إلستكمال العملية وتمريرها إلي المصرح.

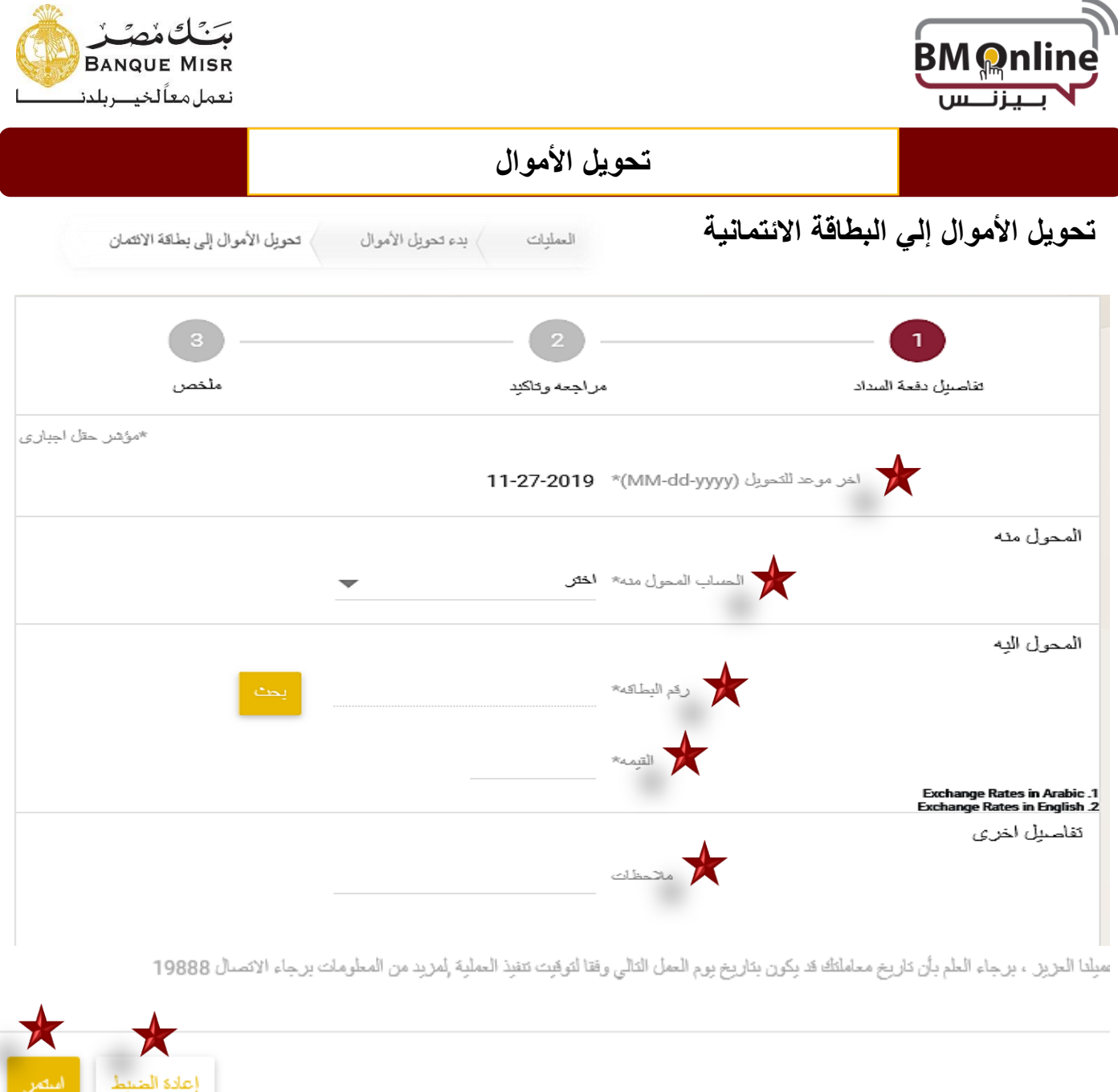

- **الحساب المحول منه:** تظهر قائمة بحسابات العميل التي يمكن التحويل منها حسب العملة التي تم اختيارها.
	- **رقم البطاقة:** تظهر قائمة بكروت العميل التي يمكن التحويل.
		- **المبلغ:** الميلغ الذي يريد المستخدم تحويلة إلي الكارت.
	- **إستمرار:** يقوم المستخدم بالضغط علي إستمرار إلستكمال العملية وتمريرها إلي المصرح.
	- **إعادة ضبط:** في حالة رغبة المستخدم في مسح كافة المدخالت وإدخال بيانات جديدة يقوم بالضغط عليه.

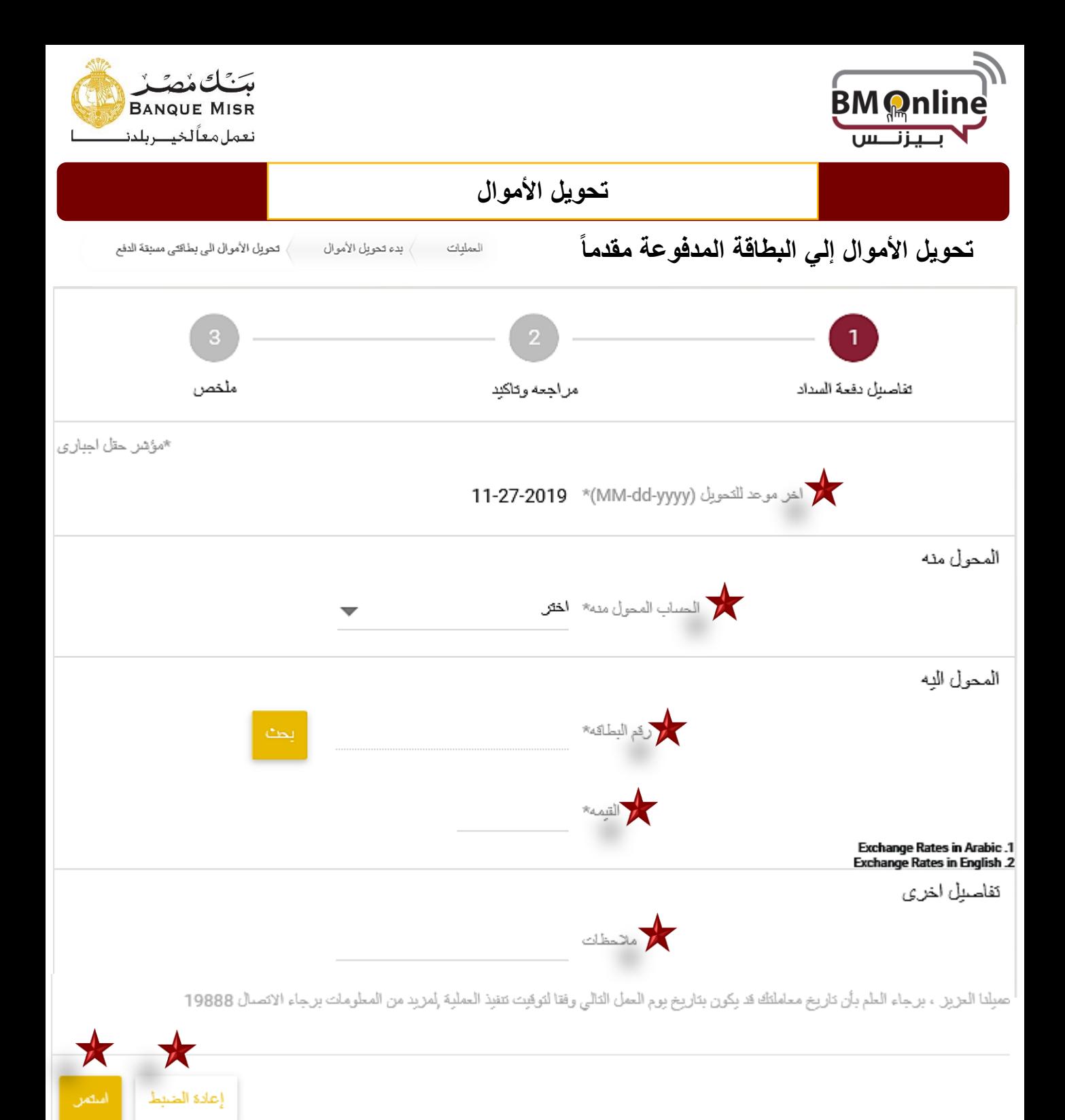

- **الحساب المحول منه:** تظهر قائمة بحسابات العميل التي يمكن التحويل منها حسب العملة التي تم اختيارها.
	- **رقم البطاقة:** تظهر قائمة بكروت العميل التي يمكن التحويل.
		- **المبلغ:** الميلغ الذي يريد المستخدم تحويلة إلي الكارت.
	- **إستمرار:** يقوم المستخدم بالضغط علي إستمرار إلستكمال العملية وتمريرها إلي المصرح.

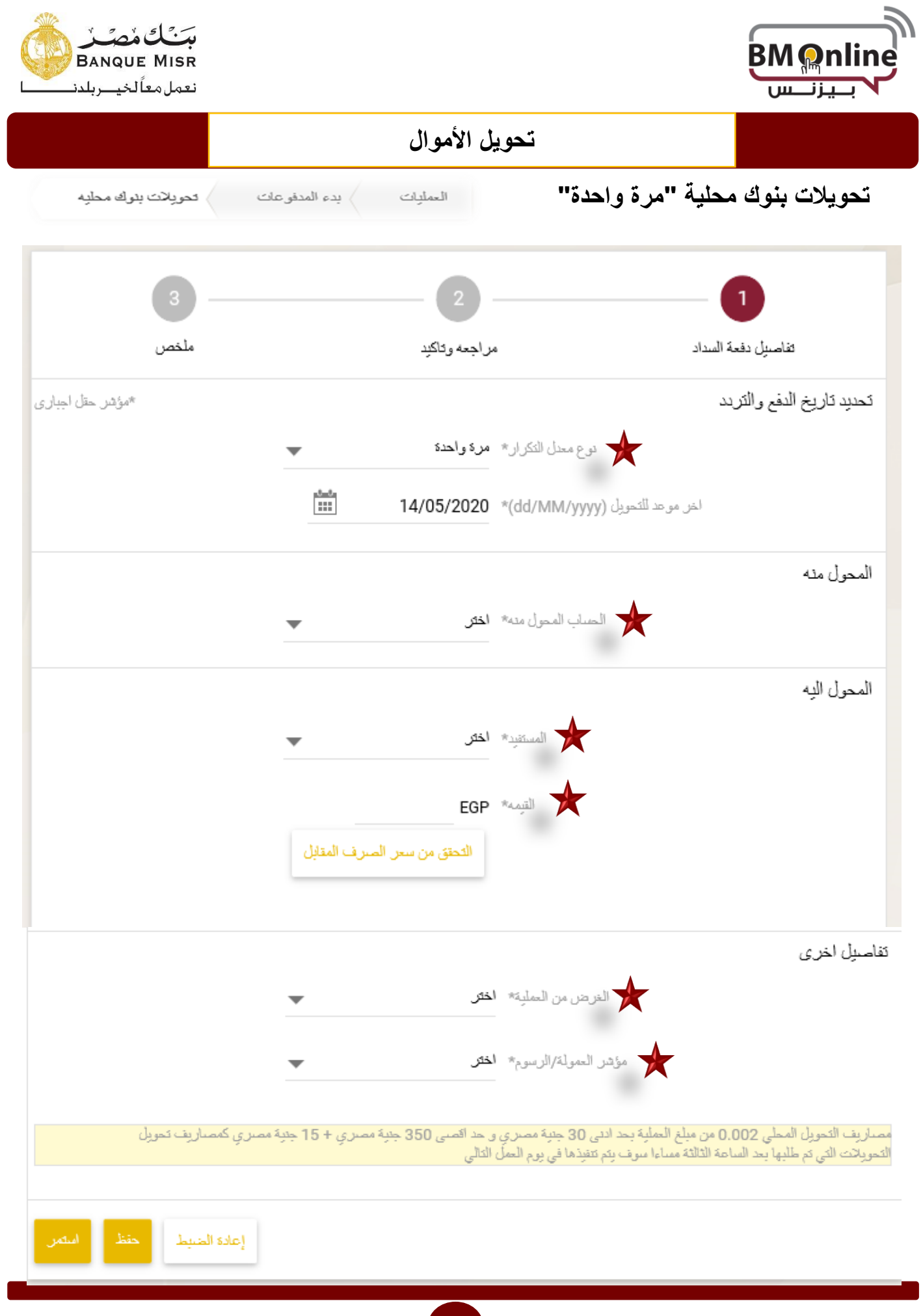

**12**

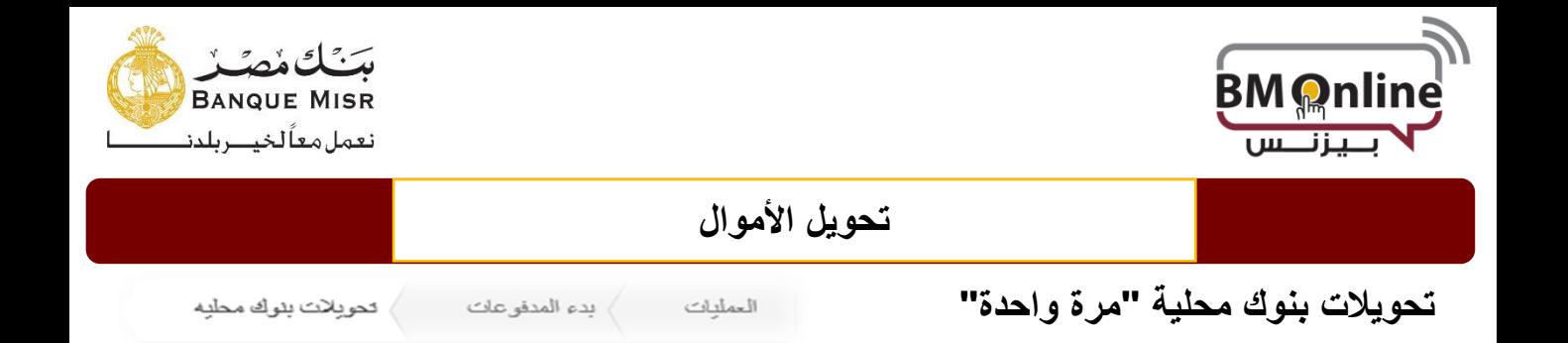

- **معدل التكرار "دورية التنفيذ "يتم اختيار مرة واحدة تاريخ المعاملة :**يتم إدخال تاريخ عملية التحويل ويكون تاريخ المعاملة هو تاريخ اليوم بشكل تلقائي وكذلك يمكن إدخال تاريخ مستقبلي بشرط أال يتجاوز 7 أيام مستقبلية.
- **الحساب المحول منه :** حدد رقم الحساب وسيتم عرض الرصيد عند اختيار رقم الحساب المراد الخصم منه من القائمة
- **الحساب المحول إليه :" حسابات المستفيدين " :** تظهر قائمة بالحسابات التي يمكن التحويل إليها " ACH" ويقوم المستخدم باختيار الحساب.
	- **القيمة :يقوم المستخدم بإدخال مبلغ العملية.**
	- **سبب التحويل :** يتم اختيار الغرض من التحويل من القائمة .
	- **رسوم التحويل " العمولة " :** يقوم المستخدم باختيار الطرف المسئول عن تحمل الرسوم ) البنك او الجهة المستفيدة (
		- **مالحظات :**في حالة رغبة المستخدم إرسال أي مالحظات للمصرح يتم إدخالها في هذا الحقل.
		- **إعادة ضبط :**في حالة رغبة المستخدم في مسح كافة المدخالت وإدخال بيانات جديدة يقوم بالضغط عليه.
- **حفظ :**يمكن للمستخدم حفظ الحركة عن الطريق الضغط علي حفظ الموجودة أسفل الشاشة في حالة الرغبة في عدم تنفيذها في الوقت الحالي وسوف تظهر في العمليات الغير مكتملة.
	- **استمرار :**يقوم المستخدم بالضغط علي استمرار الستكمال العملية

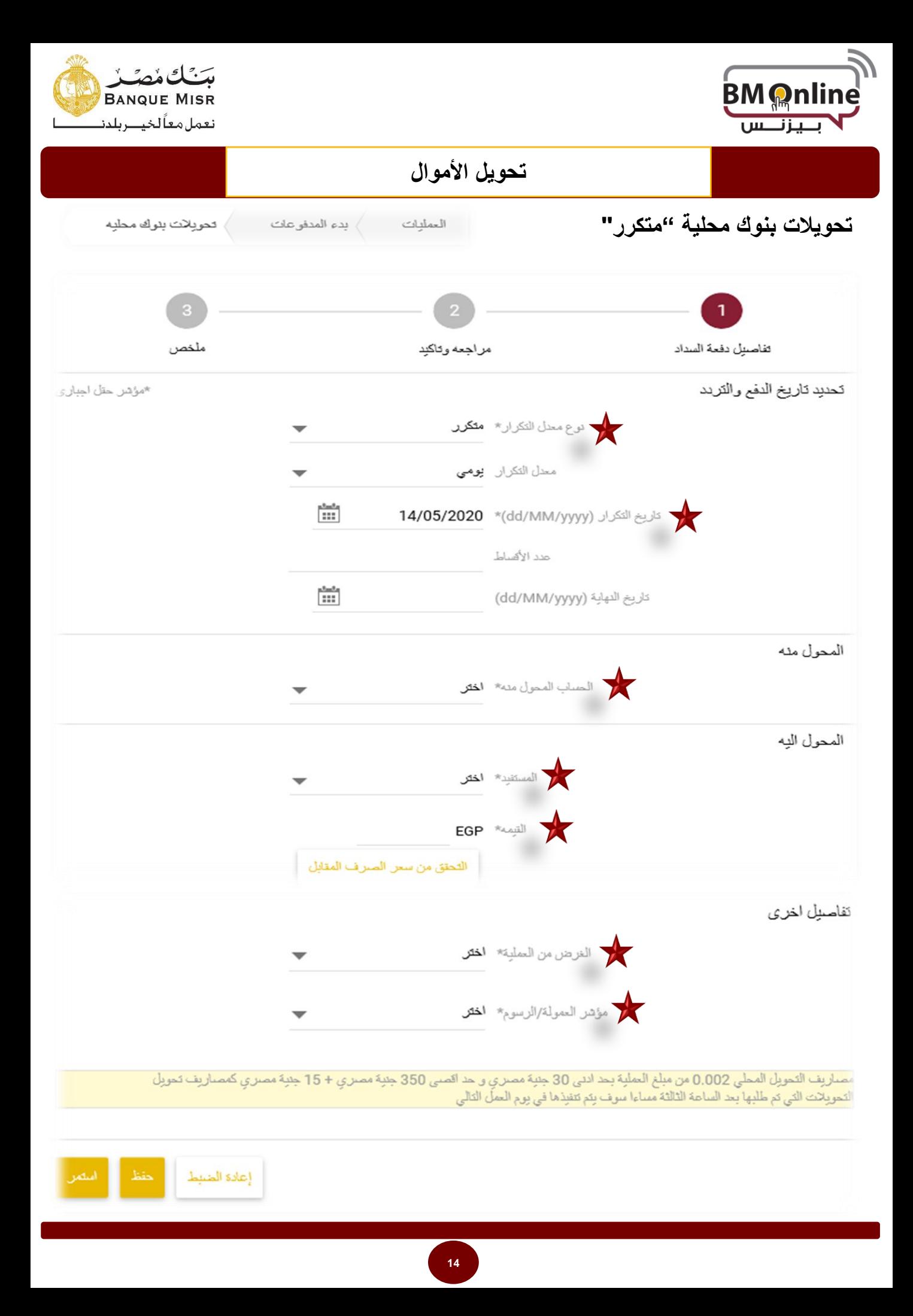

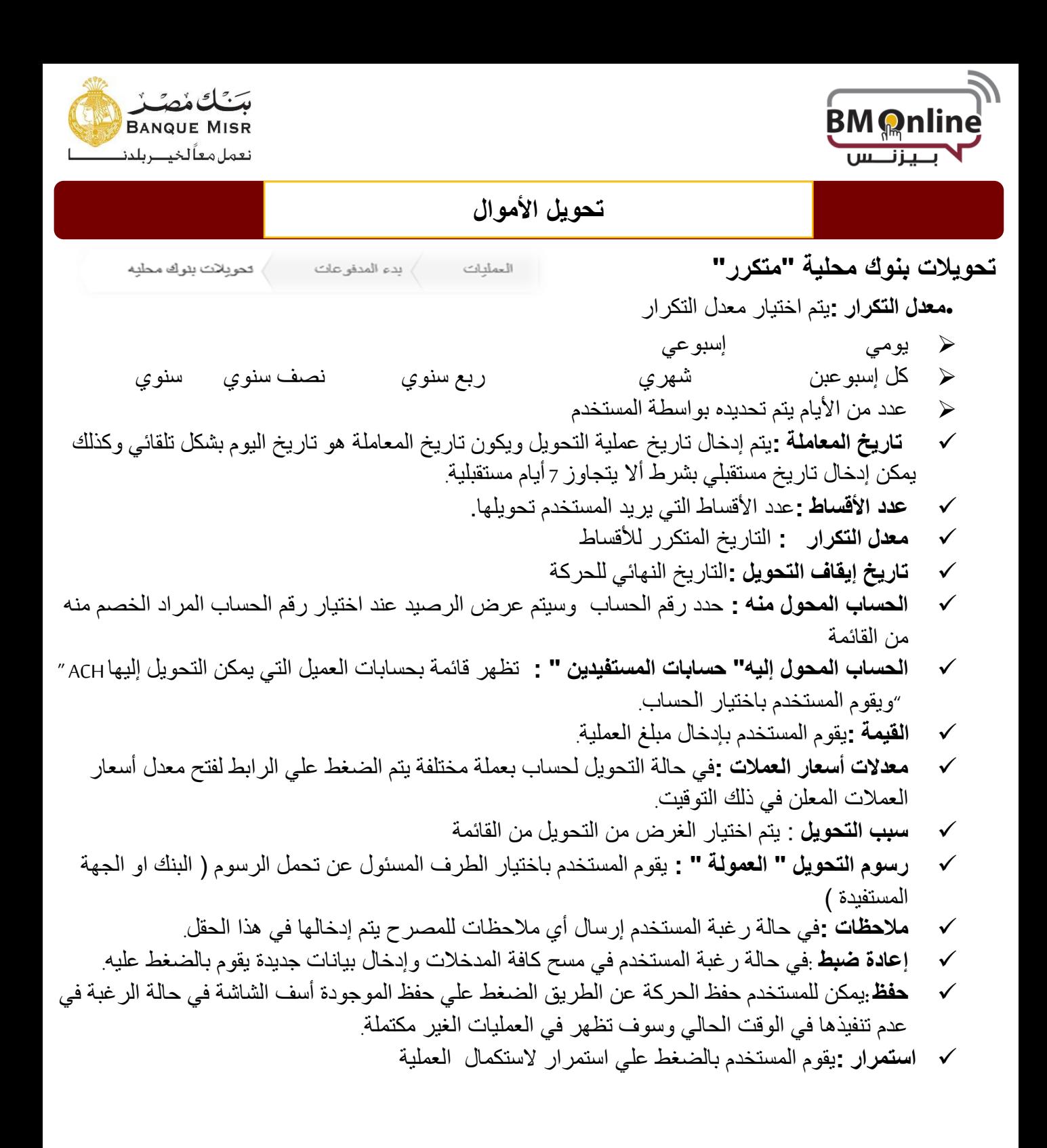

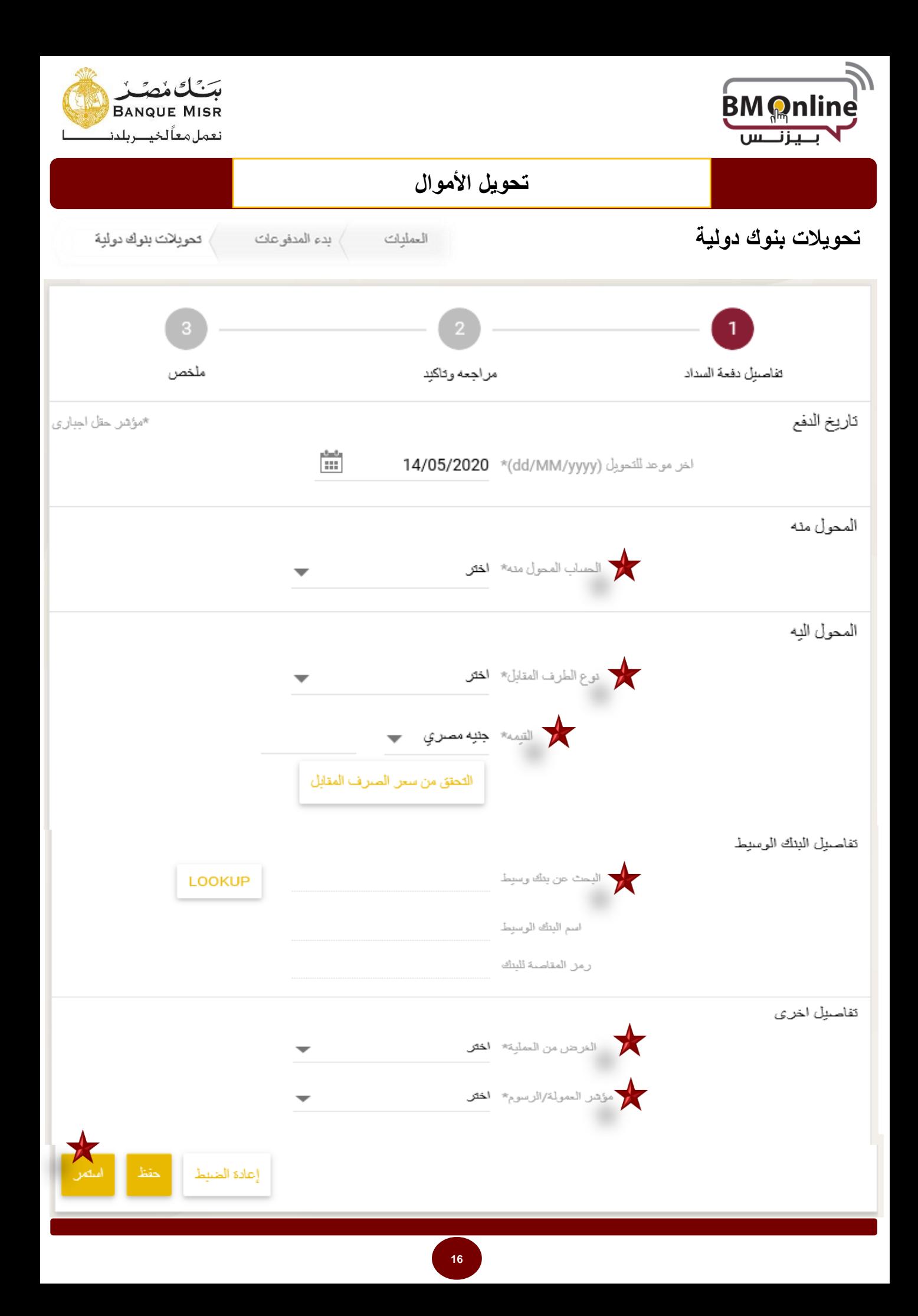

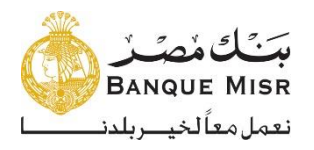

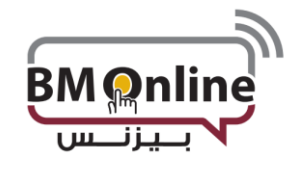

**تحويالت بنوك دولية**

**تحويل األموال**

تحويلات بنوك دولية بدء المدفوعات العمليات

- **تاريخ المعاملة :**يتم إدخال تاريخ عملية التحويل ويكون تاريخ المعاملة هو تاريخ اليوم بشكل تلقائي وكذلك يمكن إدخال تاريخ مستقبلي بشرط أال يتجاوز 7 أيام مستقبلية.
- **الحساب المحول منه :** حدد رقم الحساب وسيتم عرض الرصيد عند اختيار رقم الحساب المراد الخصم منه من القائمة
- **الحساب المحول إليه :**" حسابات المستفيدين " : تظهر قائمة بحسابات العميل التي يمكن التحويل إليها " SWIFT" ويقوم المستخدم باختيار الحساب.
	- **القيمة و العملة :** يقوم المستخدم بإدخال مبلغ العملية و عملتها.
	- **معدالت أسعار العمالت :**في حالة التحويل لحساب بعملة مختلفة يتم الضغط علي الرابط لفتح معدل أسعار العمالت المعلن في ذلك التوقيت.
		- **بيانات البنك الوسيط :** يمكن للمستخدم اختيار االطالع علي بيانات البنك الوسيط من خالل " البحث "
			- **اسم البنك :** سيتم عرض اسم البنك بناءا علي اختيار " السويفت كود "
				- **سبب التحويل :** يتم اختيار الغرض من التحويل من القائمة .
	- **رسوم التحويل " العمولة " :** يقوم المستخدم باختيار الطرف المسئول عن تحمل الرسوم ) البنك او الجهة المستفيدة او مشاركه بينهم
		- **مالحظات :في حالة رغبة المستخدم إرسال أي مالحظات للمصرح يتم إدخالها في هذا الحقل.**
	- **إعادة ضبط :**في حالة رغبة المستخدم في مسح كافة المدخالت وإدخال بيانات جديدة يقوم بالضغط عليه.
	- **حفظ :**يمكن للمستخدم حفظ الحركة عن الطريق الضغط علي حفظ الموجودة أسف الشاشة في حالة الرغبة في عدم تنفيذها في الوقت الحالي وسوف تظهر في العمليات الغير مكتملة.
		- **إستمرار :**يقوم المستخدم بالضغط علي استمرار الستكمال العملية

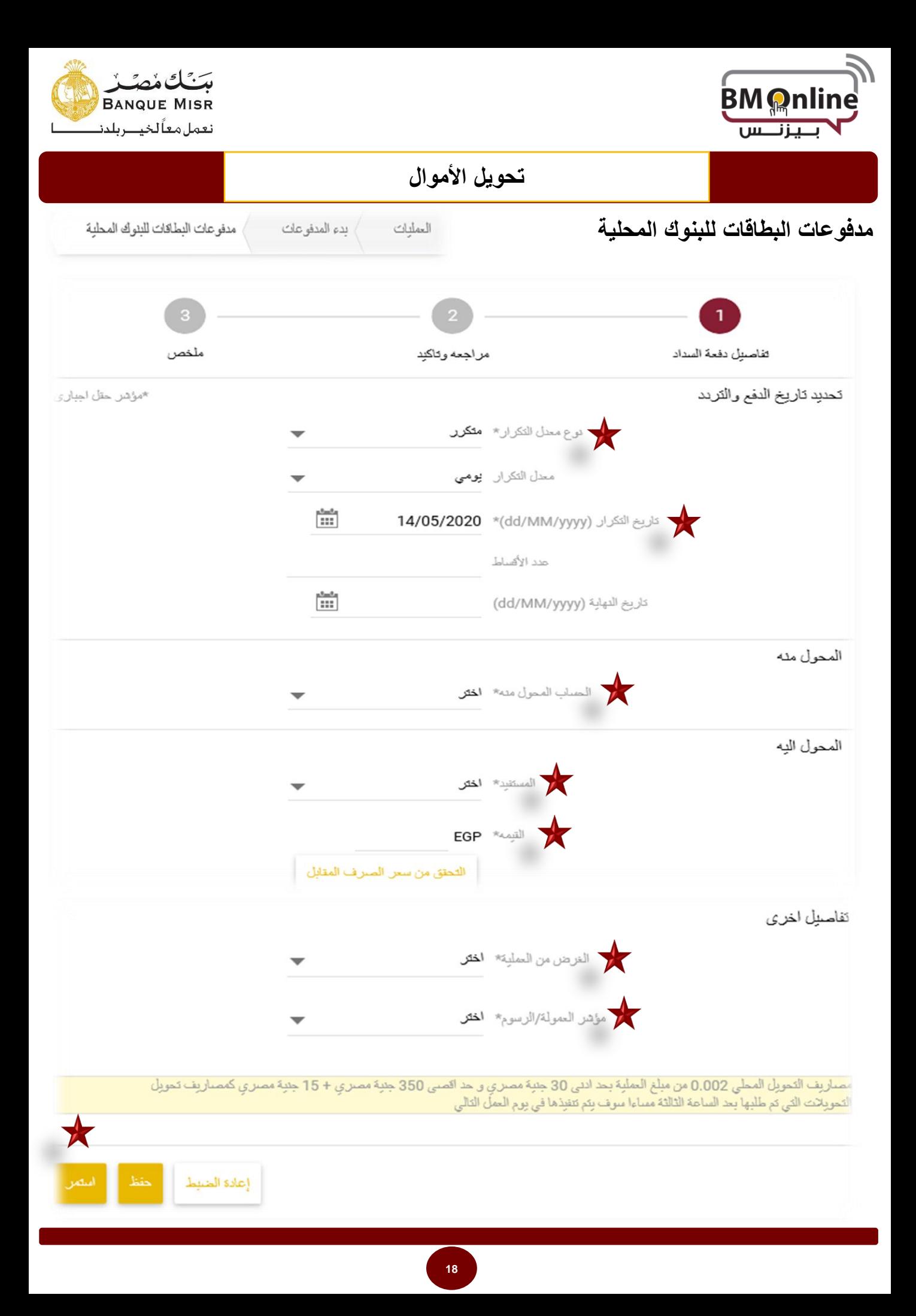

![](_page_19_Picture_0.jpeg)

![](_page_19_Picture_1.jpeg)

**مدفوعات البطاقات للبنوك المحلية**

- **معدل التكرار "دورية التنفيذ "يتم اختيار مرة واحدة**
- **تاريخ المعاملة :**يتم إدخال تاريخ عملية التحويل ويكون تاريخ المعاملة هو تاريخ اليوم بشكل
	- تلقائي وكذلك يمكن إدخال تاريخ مستقبلي بشرط أال يتجاوز 7 أيام مستقبلية.
- **الحساب المحول منه :** حدد رقم الحساب وسيتم عرض الرصيد عند اختيار رقم الحساب المراد الخصم منه من القائمة
- **الحساب المحول إليه :" بطاقات المستفيدين " :** تظهر قائمة بالبطاقات التي يمكن التحويل إليها " ACH" ويقوم المستخدم باختيار البطاقة.
	- **القيمة :**يقوم المستخدم بإدخال مبلغ العملية.
	- **سبب التحويل :** يتم اختيار الغرض من التحويل من القائمة .
	- **رسوم التحويل " العمولة " :** يقوم المستخدم باختيار الطرف المسئول عن تحمل الرسوم ) البنك او الجهة المستفيدة (
		- **مالحظات :**في حالة رغبة المستخدم إرسال أي مالحظات للمصرح يتم إدخالها في هذا الحقل.
	- **إعادة ضبط :**في حالة رغبة المستخدم في مسح كافة المدخالت وإدخال بيانات جديدة يقوم بالضغط عليه.
	- **حفظ :**يمكن للمستخدم حفظ الحركة عن الطريق الضغط علي حفظ الموجودة أسفل الشاشة في حالة الرغبة في عدم تنفيذها في الوقت الحالي وسوف تظهر في العمليات الغير مكتملة.
		- **استمرار :**يقوم المستخدم بالضغط علي استمرار الستكمال العملية

![](_page_20_Picture_0.jpeg)

![](_page_20_Picture_1.jpeg)

# **مدفوعات البطاقات اإلئتمانية لبنك مصر**

![](_page_20_Picture_47.jpeg)

![](_page_21_Picture_0.jpeg)

![](_page_21_Picture_1.jpeg)

![](_page_21_Picture_60.jpeg)

- **إيقاف المعاملة:** عند الضغط علي "إيقاف" ، يتم نقل المستخدم إلى "شاشة تفاصيل المعاملة". التفاصيل المعروضة في شاشة إيقاف المعاملة ستكون مماثلة لشاشة ملخص المعاملة. يقوم المستخدم بإدخال الرقم السري والموافقة ليتم إيقاف التحويل.
	- **تعديل المعاملة:** عند الضغط علي تعديل يستطيع المستخدم تعديل تفاصيل التحويل حيث يقوم النظام بتوجيه المستخدم لشاشة التحويل.
		- **نسخ المعاملة**: يمكن للمستخدم نسخ المعاملة المحددة لبدء معاملة جديدة بنفس مدخالت المعاملة التي تم نسخها.

**رابط الرقم المرجعي :** يمكن للمستخدم عرض "تفاصيل المعاملة" بالضغط علي الرقم المرجعي في قائمة "المعامالت المجدولة".

![](_page_22_Picture_0.jpeg)

![](_page_22_Picture_1.jpeg)

- **فحص التفاصيل**: يقوم المصرح بعرض تفاصيل الطلب والذي تحتوي علي توقيت الطلب والمستخدم الذي قام بالتنفيذ ومالحظات المستخدم علي الطلب.
	- **حفظ النموذج**: يمكن للمستخدم حفظ التحويل كنموذج يتم استخدامه عند إجراء تحويل مماثل

**يمكن الضغط علي واجهة النتيجة لتظهر التحويالت المستقبلية في الشكل األتي**

![](_page_22_Picture_56.jpeg)

- **يمكن للمستخدم تغيير تاريخ المعاملة المجدولة من هذا الشكل عن طريق سحب المعاملة إلى تاريخ المعاملة المطلوب ثم التأكيد علي ذلك التغيير .**
	- **بطريقة مماثلة ، يمكن للمستخدم سحب المعاملة إلى "المهمالت" لحذف المعاملة.**

![](_page_23_Picture_78.jpeg)

- **إيقاف المعاملة**: عند الضغط علي "إيقاف" ، يتم نقل المستخدم إلى "شاشة تفاصيل المعاملة". التفاصيل المعروضة في شاشة إيقاف المعاملة ستكون مماثلة لشاشة ملخص المعاملة. يقوم المستخدم بإدخال الرقم السري والموافقة ليتم إيقاف التحويل
	- **تعديل المعاملة:** عند الضغط علي تعديل يستطيع المستخدم تعديل تفاصيل التحويل حيث يقوم النظام بتوجيه المستخدم لشاشة التحويل.
		- **نسخ المعاملة**: يمكن للمستخدم نسخ المعاملة المحددة لبدء معاملة جديدة.
	- **فحص تفاصيل المعاملة:** يقوم المصرح بعرض تفاصيل الطلب والذي تحتوي علي توقيت الطلب والمستخدم الذي قام بالتنفيذ ومالحظات المستخدم علي الطلب.
		- **حفظ كنموذج**: يمكن للمستخدم حفظ التحويل كنموذج يتم استخدامه عند إجراء تحويل مماثل

**رابط الرقم المرجعي:** يمكن للمستخدم عرض "تفاصيل المعاملة" بالضغط علي الرقم المرجعي في قائمة "المعامالت المتكررة".

![](_page_24_Picture_73.jpeg)

**ويتم إدخال بيانات البحث كما يلي:**

- **نوع العملية**: نوع المدفوعات "لحساب العميل أو لطرف أخر"
	- **حالة العملية:** حالة التحويل
- **الحساب المحول منه:** الحساب الذي سيتم خصم قيمة التحويالت منه
- **االسم المستعار للمستفيد**: االسم المستعار للمستفيد ويتم اختياره من القائمة
- **نطاق تاريخ العملية:** يتم إدخال نطاق المدة التي يريد البحث عن التحويالت خاللها
- **العملة:** يتم البحث عن التحويالت بكل العمالت أو تحديد عملة التحويالت التي يريد البحث عنها
	- **نطاق مبلغ العملية:** يتم إدخال نطاق المبلغ التي يريد المستخدم اإلعتماد عليه في البحث
	- **إجراءات النموذج:** يمكن للمستخدم حفظ نطاق البحث الذي تم إدخاله وإستخدامه في كل مره

![](_page_25_Picture_0.jpeg)

![](_page_25_Picture_1.jpeg)

## **عرض العمليات المكتملة**

![](_page_25_Picture_56.jpeg)

- **نسخ المعاملة**: يمكن للمستخدم نسخ المعاملة المحددة لبدء معاملة جديدة بنفس المدخالت.
- **فحص التفاصيل:** يقوم المصرح بعرض تفاصيل الطلب والذي تحتوي علي توقيت الطلب والمستخدم الذي قام بالتنفيذ ومالحظات المستخدم علي الطلب.
	- **حفظ النموذج**: يمكن للمستخدم حفظ التحويل كنموذج يتم استخدامه عند إجراء تحويل مماثل

**رابط الرقم المرجعي:** يمكن للمستخدم عرض "تفاصيل المعاملة" بالضغط علي الرقم المرجعي في قائمة "المعامالت المكتملة".

![](_page_26_Picture_0.jpeg)

![](_page_26_Picture_1.jpeg)

## **كما يمكن البحث عن العمليات من خالل الضغط علي بحث:**

![](_page_26_Picture_80.jpeg)

- **نوع المعاملة:** نوع المدفوعات "لحساب العميل أو لطرف أخر"
	- **حالة المعاملة:** حالة التحويل
- **الحساب المحول منه:** الحساب الذي سيتم خصم قيمة التحويالت منه
- **اإلسم المستعار للمستفيد**: اإلسم المستعار للمستفيد ويتم إختياره من القائمة
- **نطاق تاريخ المعاملة: يتم إدخال نطاق املدة التي يريد البحث عن التحويالت خاللها**
- **العملة: يتم البحث عن التحويالت بكل العمالت أو تحديد عملة التحويالت التي يريد البحث عنها**
	- **نطاق مبلغ المعاملة:** يتم إدخال نطاق المبلغ التي يريد المستخدم اإلعتماد عليه في البحث
	- **إجراءات النموذج:** يمكن للمستخدم حفظ نطاق البحث الذي تم إدخاله وإستخدامه في كل مره

![](_page_27_Picture_0.jpeg)

- **إتمام العملية**: يتم الضغط عليه في حالة رغبة المستخدم استكمال العملية وتمريرها إلي المصرح.
- **تعديل العملية:** عند الضغط علي تعديل يستطيع المستخدم تعديل تفاصيل التحويل حيث يقوم النظام بتوجيه المستخدم لشاشة التحويل.
	- **حذف العملية**: يمكن للمستخدم حذف العملية الغير مكتملة لعدم الحاجة إليها.
		- **نسخ العملية**: يمكن للمستخدم نسخ املعاملة املحددة لبدء معاملة جديدة بنفس املدخالت.
- **عرض سجل العمليات :** يقوم المصرح بعرض تفاصيل الطلب والذي تحتوي علي توقيت الطلب والمستخدم الذي قام بالتنفيذ ومالحظات المستخدم علي الطلب.

**رابط الرقم المرجعي:** يمكن للمستخدم عرض "تفاصيل المعاملة" بالضغط علي الرقم المرجعي في قائمة "المعامالت الغير مكتملة".

![](_page_28_Picture_0.jpeg)

![](_page_28_Picture_1.jpeg)

### **كما يمكن البحث عن العمليات من خالل الضغط علي بحث:**

![](_page_28_Picture_80.jpeg)

- **نوع العملية:** نوع المدفوعات "لحساب العميل أو لطرف أخر"
	- **حالة العملية:** حالة التحويل
- **الحساب المحول منه**: الحساب الذي سيتم خصم قيمة التحويالت منه
- **اإلسم المستعار للمستفيد**: اإلسم المستعار للمستفيد ويتم إختياره من القائمة
- **نطاق تاريخ العملية:** يتم إدخال نطاق المدة التي يريد البحث عن التحويالت خاللها
- **العملة:** يتم البحث عن التحويالت بكل العمالت أو تحديد عملة التحويالت التي يريد البحث عنها
	- **نطاق مبلغ العملية:** يتم إدخال نطاق المبلغ التي يريد المستخدم اإلعتماد عليه في البحث
	- **إجراءات النموذج:** يمكن للمستخدم حفظ نطاق البحث الذي تم إدخاله وإستخدامه في كل مره

![](_page_29_Picture_0.jpeg)

![](_page_29_Picture_1.jpeg)

**عرض جميع العمليات**

![](_page_29_Picture_55.jpeg)

**يمكن للمستخدم القيام باألتي:**

- حفظ كتموذج
	- **نسخ العملية:** يمكن للمستخدم نسخ المعاملة المحددة لبدء معاملة جديدة بنفس البيانات.
- **عرض تفاصيل العملية:** يقوم المصرح بعرض تفاصيل الطلب والذي تحتوي علي توقيت الطلب والمستخدم الذي قام بالتنفيذ ومالحظات المستخدم علي الطلب.
	- **حفظ النموذج:** يمكن للمستخدم حفظ التحويل كنموذج يتم استخدامه عند إجراء تحويل مماثل

![](_page_30_Picture_0.jpeg)

![](_page_30_Picture_1.jpeg)

![](_page_30_Picture_79.jpeg)

**ويتم إدخال بيانات البحث كما يلي:**

- **نوع العملية:** نوع المدفوعات "لحساب العميل أو لطرف أخر"
	- **حالة العملية:** حالة التحويل
- **الحساب المحول منه:** الحساب الذي سيتم خصم قيمة التحويالت منه
- **اإلسم المستعار للمستفيد:** اإلسم المستعار للمستفيد ويتم إختياره من القائمة
- **نطاق تاريخ العملية: يتم إدخال نطاق املدة التي يريد البحث عن التحويالت خاللها**
- **العملة:** يتم البحث عن التحويالت بكل العمالت أو تحديد عملة التحويالت التي يريد البحث عنها
	- **نطاق مبلغ العملية:** يتم إدخال نطاق المبلغ التي يريد المستخدم اإلعتماد عليه في البحث
	- **إجراءات النموذج:** يمكن للمستخدم حفظ نطاق البحث الذي تم إدخاله وإستخدامه في كل مره

![](_page_31_Picture_0.jpeg)

![](_page_31_Picture_1.jpeg)

## **عرض قائمة انتظار الموافقة**

![](_page_31_Picture_65.jpeg)

- **عرض التفاصيل:** تستخدم في حالة رغبة المستخدم في عرض تفاصيل الطلب والذي تحتوي علي توقيت الطلب والمستخدم الذي قام بالتنفيذ ومالحظات المستخدم علي الطلب.
	- **التصريح علي العملية**: الموافقة علي يقوم المصرح باختيارها بعد مراجعة العملية والرغبة في تمريرها.
	- **رفض العملية :** رفض العملية ويقوم المصرح بإختيارها في حالة عدم الموافقة علي العملية بعد المراجعة لعدم وجود حاجة إليها.
	- **إرسال لإلصالح**: في حالة وجود خطأ في العملية يقوم المصرح بإختيار إعادة إرسالها للمستخدم مرة أخري ليقوم بتعديل الخطأ.

**رابط الرقم المرجعي:** يمكن للمستخدم عرض "تفاصيل المعاملة" بالضغط علي الرقم المرجعي.

![](_page_32_Picture_0.jpeg)

![](_page_32_Picture_1.jpeg)

![](_page_32_Picture_79.jpeg)

- **ويتم إدخال بيانات البحث كما يلي:**
- **نوع العملية:** نوع المدفوعات "لحساب العميل أو لطرف أخر"
	- **حالة العملية**: حالة التحويل
- **الحساب المحول منه:** الحساب الذي سيتم خصم قيمة التحويالت منه
- **اإلسم المستعار للمستفيد**: اإلسم المستعار للمستفيد ويتم إختياره من القائمة
- **نطاق تاريخ العملية:** يتم إدخال نطاق المدة التي يريد البحث عن التحويالت خاللها
- **العملة:** يتم البحث عن التحويالت بكل العمالت أو تحديد عملة التحويالت التي يريد البحث عنها
	- **نطاق مبلغ العملية:** يتم إدخال نطاق المبلغ التي يريد المستخدم اإلعتماد عليه في البحث
	- **إجراءات النموذج:** يمكن للمستخدم حفظ نطاق البحث الذي تم إدخاله وإستخدامه في كل مره

![](_page_33_Picture_0.jpeg)

![](_page_33_Picture_1.jpeg)

دليل المستخدم للانترنت البنكى للشركات

**The Corporation**